# *IBM SPSS Modeler 15 Batch-Installation für Windows*

Die folgenden Anweisungen gelten für die Installation von IBM® SPSS® Modeler Batch Version 15.

IBM® SPSS® Modeler Batch bietet sämtliche Analysefunktionen der SPSS Modeler Client-Standardversion, bietet jedoch keinen Zugriff auf die normale Benutzeroberfläche. Im Batchmodus können langwierige oder repetitive Aufgaben ohne Eingreifen des Benutzers durchgeführt werden. Dabei wird keine Benutzeroberfläche auf dem Bildschirm angezeigt. Er muss im verteilten Modus zusammen mit IBM® SPSS® Modeler Server (lokaler Modus nicht unterstützt) ausgeführt werden.

# *Systemanforderungen für IBM SPSS Modeler Batch*

Für IBM® SPSS® Modeler Batch gelten folgende Hardware- und Software-Mindestanforderungen:

*Hinweis*: Text Analytics for IBM® SPSS® Modeler ist ein Client nur für Microsoft Windows, kann aber eine Verbindung zu einem Remote-Server unter Microsoft Windows, Sun® Solaris™, Linux Red Hat<sup>®</sup>, HP-UX<sup>®</sup> oder IBM AIX<sup>®</sup> aufbauen.

- Betriebssystem. Microsoft Windows 7 (Professional und Enterprise) x32 und x64 Edition, Microsoft Windows Vista (Business und Enterprise) mit Service Pack 1 x32 und x64 Edition, Microsoft Windows Windows XP Professional mit Service Pack 3 x32 und x64 Edition.
- **Hardware.** Intel Pentium-Prozessor bzw. Prozessor der Intel Pentium-Klasse oder höher für 32-Bit-Microsoft Windows; x64-Prozessorfamilie (AMD 64 und EM64T) (für 64-Bit-Microsoft Windows), mit mindestens 1 GHz. Monitor mit einer Auflösung von mindestens 1024x768. Bei der Installation von einem Datenträger ist außerdem ein entsprechendes Laufwerk erforderlich.
- **Mindestanforderung für freien Festplattenplatz.** 10 GB freier Festplattenspeicher auf dem IBM® SPSS® Modeler-Client-Rechner unter Microsoft Windows und zusätzlicher Platz für erstellte Daten.
- **Mindestanforderung an RAM.** 2 GB RAM mindestens; 4 GB oder mehr empfohlen.
- **Software.** SPSS Modeler Version 15 und Microsoft Internet Explorer 7.0 oder höher für die Online-Hilfe.
- **Virtuelle Umgebung.** Text Analytics for SPSS Modeler wird von folgenden virtuellen Umgebungen unterstützt:
	- Windows 2008® Terminal Services und R2
	- Windows 2003® Terminal Services und R2
	- Citrix XenApp 5 Standard-, Advanced- und Enterprise-Edition
	- Citrix Presentation Server 4.5 Standard-, Advanced- und Enterprise-Edition
	- VMWare ESX Server 3.5
	- VMWare vSphere 4.0
- **Betriebssystem.** Windows Server 2008 R2 für 64-Bit x64-Systeme; Windows Server 2003 Standard Edition R2 für 32-Bit x86- oder 64-Bit x64-Systeme
- Hardware. Pentium<sup>®</sup>-Prozessor oder Prozessor der Pentium-Klasse oder höher (für 32-Bit-Windows); x64-Prozessorfamilie (AMD 64 und EM64T) (für 64-Bit-Windows) mit 1 GHz oder schneller
- **Mindestanforderung für freien Festplattenplatz.** 2 Gigabyte (GB) empfohlen.
- **RAM.** 4 GB empfohlen.
- Virtuelle Umgebung.IBM<sup>®</sup> SPSS<sup>®</sup> Modeler Server wird von folgenden virtuellen Umgebungen unterstützt:
	- IBM PowerVM Hypervisor für IBM AIX
	- IBM PR/SM oder z/VM für Linux für IBM System z
	- VMWare ESX Server 4.1
	- VMWare vSphere 4.0
- **Cluster-Umgebung.**SPSS Modeler Server wird von folgenden Cluster-Umgebungen unterstützt.
	- IBM HACMP/RSCT für IBM AIX
	- IBM WebSphere App Server 64-Bit
	- Microsoft Cluster Service für Windows
	- Oracle Solaris Cluster
	- Oracle WebLogic App Server 64-Bit
	- Red Hat Cluster Suite für Red Hat Enterprise Linux

## *Installieren von IBM SPSS Modeler Batch*

*Hinweis*: Für die Installation von IBM® SPSS® Modeler Batch müssen Sie mit Administratorrechten an Ihrem Computer angemeldet sein.

## *Installation von der DVD*

- ► Legen Sie den IBM SPSS Modeler Server-Datenträger in Ihr DVD-Laufwerk ein. Es wird automatisch eine Menü angezeigt.
- E Klicken Sie im AutoPlay-Menü auf IBM® SPSS® Modeler Batch und befolgen Sie anschließend die auf dem Bildschirm angezeigten Anweisungen. Besondere Anweisungen finden Sie unter [Hinweise für die Installation.](#page-2-0)

#### *Manueller Start des Installationsprogramms*

Sie können das Installationsprogramm auch manuell starten:

- E Wählen Sie im Menü "Start" von Windows die Option Ausführen.
- ► Geben Sie im Dialogfeld "Ausführen" D:\setup. (Wenn Sie *D* nicht als DVD-Laufwerk verwenden, geben Sie den entsprechenden Laufwerksbuchstaben ein.)

<span id="page-2-0"></span>► Befolgen Sie die auf dem Bildschirm angezeigten Anweisungen. Besondere Anweisungen finden Sie unter Hinweise für die Installation.

## *Hinweise für die Installation*

Dieser Abschnitt enthält spezielle Anweisungen für diese Installation.

**Ältere Versionen von SPSS Modeler.** Bei der Installation werden ältere Installationen von IBM® SPSS® Modeler nicht automatisch überschrieben. Sie müssen ältere Versionen über die Windows-Systemsteuerung deinstallieren.

## *Produktlizenzierung*

Es ist keine Lizenz für IBM® SPSS® Modeler Batch erforderlich.

## *Fehlerbehebung bei Installationen*

### *Ungültige digitale Signatur bei Installation*

SPSS Modeler-Produkte verwenden eine von IBM herausgegebene Zertifizierung für die digitale Signatur. Unter bestimmten Umständen kann beim Versuch, SPSS Modeler-Produkte zu installieren, folgende Fehlermeldung angezeigt werden:

Fehler 1330. Eine erforderliche Datei kann nicht installiert werden, da die Kabinettdatei dateiname eine ungültige Signatur hat...

#### *Benutzer mit Windows XP oder Windows Server*

Diese Meldung wird möglicherweise bei der Installation unter Windows XP oder Windows Server 2003 angezeigt, üblicherweise bei einer Kabinettdatei (CAB) mit mehr als 500 MB. Installieren Sie zur Behebung des Problems folgendes Windows-Update:

Bei Windows XP: *<http://support.microsoft.com/kb/960554/en-us>*

Bei Windows Server: *<http://support.microsoft.com/kb/888303/en-us>*

#### *Alle Windows-Benutzer*

Diese Meldung wird angezeigt, wenn Sie versuchen, SPSS Modeler-Produkte auf einem Computer zu installieren, der über keine Internetverbindung verfügt und auf dem nicht das richtige Zertifikat installiert ist. Verwenden Sie folgendes Verfahren zur Behebung dieses Problems.

- 1. Klicken Sie auf OK, um die Meldung zu bestätigen.
- 2. Klicken Sie auf Abbrechen, um das Installationsprogramm zu schließen.
- 3. Wenn der Computer, auf dem Sie die Installation vornehmen möchten, nicht über eine Internetverbindung verfügt, führen Sie den nächsten Schritt auf einem Computer mit

Internetverbindung durch und kopieren Sie die *.cer*-Datei auf den Computer, auf dem die Installation erfolgen soll.

- 4. Blättern Sie auf der Seite *<http://www.verisign.com/support/roots.html>* nach unten, bis Sie die Stammzertifizierungsstelle (Stamm-CA) VeriSign Class 3 Primary CA - G5 gefunden haben. Laden Sie diese Stamm-CA herunter und speichern Sie sie als *.cer*-Datei.
- 5. Doppelklicken Sie auf die *.cer*-Datei.
- 6. Klicken Sie auf der Registerkarte "Allgemein" auf Zertifikat installieren.
- 7. Befolgen Sie die Anweisungen im Zertifikatimport-Assistenten. Verwenden Sie dabei jeweils die Standardoptionen und klicken Sie abschließend auf Fertigstellen.
- 8. Führen Sie den Installationsvorgang erneut durch.

## *Starten von IBM SPSS Modeler Batch*

Sie können die Befehlszeile Ihres Betriebssystems wie folgt verwenden, um IBM® SPSS® Modeler zu starten:

- ► Öffnen Sie auf einem Computer, auf dem IBM® SPSS® Modeler installiert ist, ein DOS- oder Befehlszeilenfenster.
- E Um die SPSS Modeler-Schnittstelle im interaktiven Modus zu starten, geben Sie den Befehl modelerclient und dann die gewünschten Argumente ein, z. B.:

modelerclient -stream report.str -execute

Mithilfe der verfügbaren Argumente (Flags) können Sie eine Verbindung zu einem Server herstellen, Streams laden, Skripts ausführen oder je nach Bedarf weitere Parameter angeben.

Weitere Informationen finden Sie im *IBM® SPSS® Modeler Batch-Benutzerhandbuch*, das Sie im Ordner *\Documentation\<Sprache>* auf der IBM® SPSS® Modeler ServerDVD finden.

# *IBM SPSS Modeler Server Zugriff*

IBM® SPSS® Modeler Batch muss zusammen mit IBM® SPSS® Modeler Server im verteilten Modus ausgeführt werden. Informationen zu Servern, Benutzer-IDs und Passwörtern erhalten Sie beim Systemadministrator.

Weitere Informationen finden Sie im *IBM SPSS Modeler Server-Verwaltungs- und Leistungshandbuch*, das Sie in der Datei *ServerandPerformanceGuide.pdf* im Ordner *\Documentation\<language>* auf dem SPSS Modeler Server DVD finden.

Installationsdokumente können auch aus dem Internet unter *<http://www-01.ibm.com/support/docview.wss?uid=swg27023172>* heruntergeladen werden: Dokumentation steht auch im SPSS Modeler Information Center unter *<http://publib.boulder.ibm.com/infocenter/spssmodl/v15r0m0/>* zur Verfügung.

# *Datenbankzugriff*

Um in einer Datenbank zu lesen oder in ihr zu schreiben, muss eine ODBC-Datenquelle für die entsprechende Datenbank mit den erforderlichen Lese- und Schreibberechtigungen installiert und konfiguriert sein. Das IBM® SPSS® Data Access Pack umfasst eine Reihe von ODBC-Treibern, die zu diesem Zweck verwendet werden können. Diese Treiber stehen auf dem IBM SPSS Data Access Pack DVD oder auf der Download-Website zur Verfügung. Wenn Sie Fragen zur Erstellung oder Einstellung von Berechtigungen für ODBC-Datenquellen haben, wenden Sie sich an Ihren Datenbankadministrator.

Die Datenbankunterstützung in IBM® SPSS® Modeler wird in drei Stufen eingeteilt, wobei jede Stufe je nach Datenbankanbieter für einen unterschiedlichen Unterstützungsgrad für SQL-Pushback und -Optimierung steht. Die unterschiedlichen Unterstützungsebenen werden durch eine Reihe von Systemeinstellungen implementiert, die als Teil einer Dienstleistungsabsprache angepasst werden können.

Die drei Stufen der Datenbankunterstützung sind:

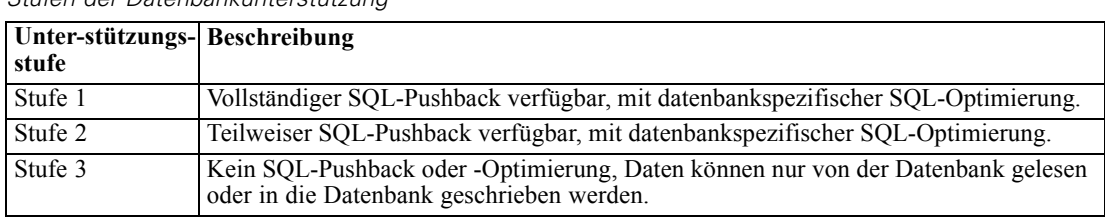

Tabelle 1-1 *Stufen der Datenbankunterstützung*

#### *Unterstützte ODBC-Treiber*

Neueste Informationen zu Datenbanken und ODBC-Treibern, die für die Verwendung mit SPSS Modeler 15 getestet wurden und unterstützt werden, finden Sie in den Produktkompatibilitätsdiagrammen auf der unternehmenseigenen Support-Site unter *<http://www.ibm.com/support>*.

#### *Installationsort der Treiber*

Beachten Sie, dass die ODBC-Treiber auf jedem Computer installiert und konfiguriert werden müssen, auf dem eine Verarbeitung erfolgt.

- Wenn Sie IBM® SPSS® Modeler im lokalen (Standalone-) Modus ausführen, müssen die Treiber auf dem lokalen Computer installiert sein.
- Wenn Sie SPSS Modeler im verteilten Modus mit einem Remote-IBM® SPSS® Modeler Server ausführen, müssen die ODBC-Treiber auf dem Computer installiert sein, auf dem SPSS Modeler Server installiert ist. Beachten Sie bei SPSS Modeler Server auf UNIX-Systemen auch "Konfiguration von ODBC-Treibern auf UNIX-Systemen" weiter hinten in diesem Abschnitt.
- Wenn Sie von SPSS Modeler und SPSS Modeler Server auf die gleichen Datenquellen zugreifen müssen, müssen die ODBC-Treiber auf beiden Computern installiert sein.
- Wenn Sie SPSS Modeler über Terminaldienste ausführen, müssen die ODBC-Treiber auf dem Terminaldienste-Server installiert sein, auf dem Sie SPSS Modeler installiert haben.
- Wenn Sie IBM® SPSS® Modeler Solution Publisher Runtime verwenden, um veröffentlichte Streams auf einem separaten Computer auszuführen, müssen Sie die ODBC-Treiber auch auf diesem Computer installieren und konfigurieren.

**Hinweis**: Wenn Sie SPSS Modeler Server unter UNIX zum Zugriff auf eine Teradata-Datenbank verwenden, müssen Sie den ODBC-Treiber-Manager verwenden, der mit dem Teradata-ODBC-Treiber installiert wurde. Um diese Änderung an SPSS Modeler Server vorzunehmen, geben Sie für ODBC\_DRIVER\_MANAGER\_PATH einen Wert in der Nähe des oberen Bereichs des Skripts modelersrv.sh ein, wo dies durch die Kommentare angegeben wurde. Diese Umgebungsvariable muss auf den Speicherort des ODBC-Treiber-Managers eingestellt werden, der mit dem Teradata ODBC-Treiber ausgeliefert wird (/usr/odbc/lib in einer Standardinstallation eines Teradata ODBC-Treibers). Sie müssen SPSS Modeler Server neu starten, damit die Änderung wirksam wird. Weitere Informationen zu den SPSS Modeler Server-Plattformen, die Teradata-Zugriff unterstützen, sowie über die unterstützte Teradata ODBC-Treiberversion finden Sie auf der unternehmenseigenen Support-Site unter *<http://www.ibm.com/support>*.

#### *Konfiguration von ODBC-Treibern auf UNIX-Systemen*

Standardmäßig ist der DataDirect-Treiber-Manager nicht für SPSS Modeler Server auf UNIX-Systemen konfiguriert. Geben Sie folgende Befehle ein, um UNIX so zu konfigurieren, dass der DataDirect-Treiber-Manager geladen wird:

cd *modeler\_server\_install\_directory*/bin rm -f libspssodbc.so ln -s libspssodbc\_datadirect.so libspssodbc.so

Dadurch wird die Standardverknüpfung entfernt und eine Verknüpfung zum DataDirect-Treiber-Manager erstellt.

## *Modellierung innerhalb der Datenbank*

IBM® SPSS® Modeler unterstützt eine integrierte Modellierung, wodurch Sie die größtmögliche Leistungsfähigkeit aus Ihrer Datenbank herausholen können, indem systemeigene, vom Datenbankanbieter bereitgestellte Algorithmen verwendet werden. Sie können Modelle in der Datenbank erstellen, scoren und speichern, alles innerhalb der SPSS Modeler-Anwendung, und dabei die analytischen Funktionen und die Benutzerfreundlichkeit des SPSS Modeler-Desktops mit der Leistungsstärke einer Datenbank kombinieren. Besondere Anforderungen an die Unterstützung der Datenbank-Modellierung finden Sie im *SPSS ModelerIn-Database Mining Handbuch*, das im Ordner *\documentation* auf dem Installationsdatenträger zu finden ist.

## *Deinstallation von IBM SPSS Modeler Batch*

So führen Sie eine vollständige Deinstallation von IBM® SPSS® Modeler Batch durch:

E Verwenden Sie die Windows-Systemsteuerung, um IBM SPSS Modeler Batch zu entfernen.